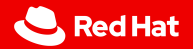

1

## **ci-operator multi-stage tests**

Bruno Barcarol Guimarães

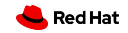

#### Introduction

▶ Motivation

#### Test definitions

- ▶ Phases
- ▶ Images
- $\blacktriangleright$  Credentials
- ▶ Parameters
- ▶ Dependencies
- $\blacktriangleright$  etc.

### Step registry

- ▶ Discoverable<br>▶ Referenceabl
- **Referenceable**
- ▶ Verifiable
- ▶ Reusable

2

Introduction

3

- ▶ https://docs.google.com/document/d/1md-1BMf4\_ 7mtKgGVoeZ3jOh4zSIBSjwl6vTTAYESwIM
	- ▶ *Multi-Stage Tests Design Document*
- ▶ https://docs.ci.openshift.org
	- ▶ docs/architecture/step-registry
	- ▶ docs/architecture/ci-operator

#### ca. Aug 2019

- ▶ Two test types.
	- $\blacktriangleright$  container
	- $\blacktriangleright$  template
- ▶ Desire to create tests for increasingly varied scenarios.
- ▶ Existing tests already complex and barely maintained.

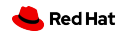

Ah, the templates…

*complex, esoteric and fragile*

*difficult to extend and use*

*not able to share common test logic*

*duplication and fragmentation*

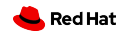

▶ Small number of extremely complex Pod definitions.

- ▶ Python embedded in Bash embedded in YAML embedded in ...
- $\blacktriangleright$  Each responsible for the entire execution of an E2E test.
- ▶ Equally small set of people willing to / capable of "maintaining" them.
- ▶ Adding a new test scenario
	- ▶ copying an existing template (thousands of lines of YAML)
	- ▶ minor edits
	- ▶ (extreme duplication)
- ▶ Configuration exposed and required knowledge of byzantine implementation details of ci-operator.

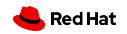

▶ Small number of extremely complex Pod definitions.

- ▶ Python embedded in Bash embedded in YAML embedded in ...
- $\blacktriangleright$  Each responsible for the entire execution of an E2E test.
- ▶ Equally small set of people willing to / capable of "maintaining" them.
- ▶ Adding a new test scenario
	- ▶ copying an existing template (thousands of lines of YAML)
	- ▶ minor edits
	- ▶ (extreme duplication)
- ▶ Configuration exposed and required knowledge of byzantine implementation details of ci-operator.
- ▶ *etc.*

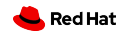

## **Test definitions**

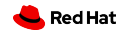

#### ▶ regular ci-operator test

- ▶ images
- $\blacktriangleright$  release images
- ▶ artifacts
- $\blacktriangleright$  cluster profiles
- ▶ …

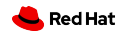

Test definitions

https://github.com/openshift/release/blob/master/ci-operator/ config/openshift/ci-tools/openshift-ci-tools-master.yaml

tests:

9

- as: e2e steps: test: - as: e2e commands: … make e2e from: test-bin # …

tests:

- as: e2e steps: test: - as: e2e commands: … make e2e from: test-bin # …

```
tests:
- as: e2e
  commands: … make e2e
  container:
    from: test-bin
   # …
```
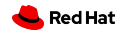

#### ▶ pre/test/post

#### $\blacktriangleright$  serial execution

- ▶ "short-circuit" execution for pre/test
- ▶ post steps always executed

▶ each step corresponds to a Pod

▶ shared data can be placed in a special directory

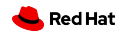

#### \$SHARED\_DIR

- ▶ Small storage space for inter-step data.
- ▶ Implemented using a Kubernetes Secret.
- ▶ Hard 1MB limit, no directories.
- $\triangleright$  Completely rewritten by the contents of the directory in the pod after the step script is executed.
- ▶ State in the ephemeral cluster can be used for higher-bandwidth communication between steps.
- $\blacktriangleright$  kubeconfig is treated especially.
- ▶ Data intended for debugging tests should be placed in the artifacts directory.

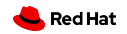

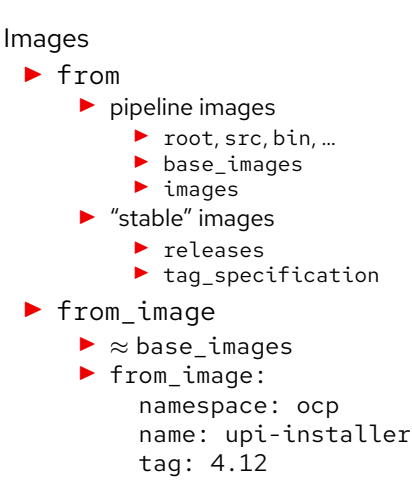

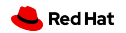

#### **Credentials**

- ▶ Vault *→* build cluster *→* test namespace *→* test pod
- ▶ ci-operator must have access to the source namespace.
- ▶ The test-credentials namespace is pre-configured for regular users.
- ▶ Supplanted old methods.
	- ▶ secret
	- ▶ secrets
	- ▶ --secret-dir
	- $\blacktriangleright$  etc.
- ▶ credentials:
	- namespace: ns name: name mount\_path: /path

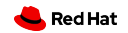

#### Parameters

- $\blacktriangleright$  Key/value data declared in a step.
- ▶ Ultimately become environmental variables.
- ▶ Can be overridden (coming soon).

```
as: openshift-e2e-test
from: tests
commands: openshift-e2e-test-commands.sh
env:
- name: TEST_SUITE
  default: openshift/conformance/parallel
  documentation: |
    The test suite to run. Use 'openshift-test
    run --help' to list available suites.
# …
```
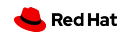

Dependencies

- ▶ ci-operator image *pull spec →* test pod
- ▶ Establishes images *→* test dependency.
- ▶ as: test-step dependencies:
	- name: pipeline:bin env: BIN\_IMG
	- name: release:4.12 env: RELEASE 4 12
- $\blacktriangleright$  #!/bin/bash use "\$BIN\_IMG" use "\$RELEASE\_4\_12"

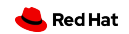

```
# openshift-e2e-tests-ref.yaml
dependencies:
- name: "release:latest"
  env: OPENSHIFT_UPGRADE_RELEASE_IMAGE_OVERRIDE
# openshift-e2e-tests-commands.sh
openshift-tests run-upgrade \
    "${TEST_UPGRADE_SUITE}" \
    --to-image \
        "${OPENSHIFT_UPGRADE_RELEASE_IMAGE_OVERRIDE}" \
    --options "${TEST_UPGRADE_OPTIONS-}" \
    --provider "${TEST_PROVIDER}" \
    -o "${ARTIFACT_DIR}/e2e.log" \
    --junit-dir "${ARTIFACT_DIR}/junit"
```
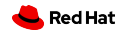

#### Leases

- ▶ ci-operator *→* Boskos *→* test pod
- $\triangleright$  Generalization of implicit lease added by cluster profiles
- $\blacktriangleright$  Leased resource name is available to the test script via environmental variable.

#### ▶ leases:

- env: OVIRT UPGRADE LEASED RESOURCE resource\_type: ovirt-upgrade-quota-slice count: 42

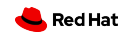

▶ best-effort steps

- ▶ catalogues / optional operators
- ▶ KUBECONFIG
- ▶ cluster profiles
- ▶ oc CLI injection
- ▶ no ServiceAccount credentials
- ▶ cluster claims

▶ …

▶ VPN connection

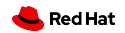

## **Step registry**

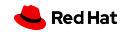

#### Goals

- $\blacktriangleright$  discoverable
- ▶ referenceable
- $\blacktriangleright$  verifiable
- $\blacktriangleright$  reusable

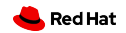

Step registry / discoverable

22

- ▶ https://steps.ci.openshift.org
- ▶ https://steps.ci.openshift.org/workflow/ipi-aws
- ▶ https://steps.ci.openshift.org/chain/ipi-aws-pre
- ▶ https://steps.ci.openshift.org/reference/ ipi-install-install

Step registry / referenceable

23

```
https://prow.ci.openshift.org/view/gs/origin-ci-test/logs/
periodic-ci-openshift-release-master-okd-4.10-e2e-vsphere/
1579723667426775040
```

```
Running step e2e-vsphere-ipi-install-install.
Logs for container test in pod e2e-vsphere-ipi-install-install:
…
Step e2e-vsphere-ipi-install-install failed after 23m20s.
Step phase pre failed after 40m10s.
…
Link to step on registry info site: …
Link to job on registry info site: …
```
Step registry / referenceable

https://steps.ci.openshift.org/workflow/ipi-aws#approvers

- $\blacktriangleright$  wking
- ▶ vrutkovs
- ▶ abhinavdahiya
- $\blacktriangleright$  deads2k
- ▶ staebler
- ▶ technical-release-team-approvers
- $\blacktriangleright$  jianlinliu

24

▶ yunjiang29

Step registry / verifiable

25

- ▶ pull-ci-openshift-release-master-step-registry-shellcheck
- ▶ https://www.shellcheck.net
- ▶ find ci-operator/step-registry -name '\*.sh' -print0 \ | xargs -0 -n1 shellcheck -S warning

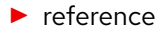

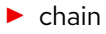

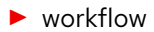

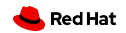

```
https://steps.ci.openshift.org/reference/ipi-install-install
```

```
ref:
  as: ipi-install-install
 from: installer
  grace_period: 10m
  commands: ipi-install-install-commands.sh
 cli: latest
  resources:
   requests:
     cpu: 1000m
     memory: 2Gi
```
(cont.)

27

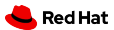

```
(cont.)
```

```
credentials:
- namespace: test-credentials
  name: loki-stage-collector-test-secret
  mount_path: /var/run/loki-secret
# …
env:
- name: OPENSHIFT INSTALL EXPERIMENTAL DUAL STACK
  default: "false"
  documentation: Using experimental Azure dual-stack support
# …
dependencies:
- name: "release:latest"
  env: OPENSHIFT_INSTALL_RELEASE_IMAGE_OVERRIDE
# …
documentation: |-
  The IPI install step runs the OpenShift Installer …
```
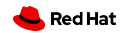

29

https://steps.ci.openshift.org/chain/ipi-aws-pre

```
chain:
  as: ipi-aws-pre
  steps:
  - chain: ipi-conf-aws
  - chain: ipi-install
  documentation: |-
    The IPI setup step contains all steps that provision an
    OpenShift cluster with a default configuration on AWS.
```
30

https://steps.ci.openshift.org/workflow/ipi-aws

workflow: as: ipi-aws steps: pre: - chain: ipi-aws-pre post: - chain: ipi-aws-post documentation: |- The IPI workflow provides pre- and post- steps that provision and deprovision an OpenShift cluster with a default configuration on AWS, allowing job authors to inject their own end-to-end test logic.

All modifications to this workflow should be done by modifying the `ipi-aws-{pre,post}`chains to allow other workflows to mimic and extend this base workflow without a need to backport changes.

as: e2e-aws

#### steps:

pre:

- as: conf-this commands: # …
- as: conf-that commands: # …
- as: install commands: # …
- as: rbacs commands: # …

test:

- as: test commands: # …

post:

- as: gather-this commands: # …
- as: gather-that commands: # …
- as: uninstall commands: # …

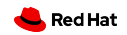

```
as: e2e-aws
steps:
  pre:
  - ref: conf-this
  - ref: conf-that
  - ref: install
  - ref: rbacs
  # …
```

```
ref:
  as: conf-this
  commands: # …
```

```
ref:
  as: conf-that
  commands: # …
```
…

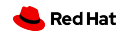

```
as: e2e-aws
steps:
  pre:
  - chain: aws-pre
  test: # ...
  post:
  - chain: aws-post
```

```
chain:
as: aws-pre
  steps:
  - ref: conf-this
  - ref: conf-that
  - ref: install
  - ref: rbacs
```
chain: as: aws-post steps: # …

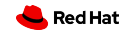

```
as: e2e-aws
steps:
 workflow: aws-ipi
  test: # …
```

```
workflow:
  as: aws-ipi
  pre:
  - chain: aws-pre
  post:
  - chain: aws-post
```
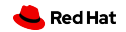

```
as: e2e-aws
steps:
 workflow: aws-ipi
```

```
workflow:
  as: openshift-e2e-aws
  pre:
  - chain: aws-pre
  test:
  - ref: openshift-e2e-test
  post:
  - chain: aws-post
```
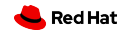

```
$ find ci-operator/step-registry/ -name 'ipi-conf-*-ref.yaml' \
     wc -175
$ find ci-operator/step-registry/ -name 'ipi-conf-*-ref.yaml' \
    | sed 's,.*/,,; s/-ref\.yaml//' | shuf | head -15 | sort
ipi-conf-additional-enabled-capabilities
ipi-conf-alibabacloud
ipi-conf-azure-provisioned-des
ipi-conf-azurestack-creds
ipi-conf-azure-vmgenv1
ipi-conf-azure-workers-marketimage
ipi-conf-etcd-on-ramfs
ipi-conf-libvirt
ipi-conf-openstack-enable-octavia
ipi-conf-ovirt-generate-csi-test-manifest
ipi-conf-ovirt-generate-csi-test-manifest-release-4.6-4.8
ipi-conf-ovirt-generate-install-config
ipi-conf-ovirt-generate-install-config-params
ipi-conf-ovirt-generate-ovirt-config
ipi-conf-vsphere-zones
```
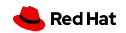

37

https://docs.ci.openshift.org/docs/architecture/step-registry/ #hierarchical-propagation

as: openshift-e2e-test env: - name: TEST\_SUITE # …

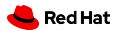

#### tests: - as: e2e steps: test: - ref: openshift-e2e-test env: TEST\_SUITE: openshift/conformance/parallel

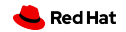

```
workflow:
  as: openshift-e2e-serial
  steps:
    test:
    - ref: openshift-e2e-test
    env:
      TEST_SUITE: openshift/conformance/serial
tests:
- as: e2e
  steps:
```

```
workflow: openshift-e2e-serial
```
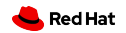

# **Thank you**

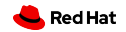